## Veiledning: *mPort*

## Selvbetjening

Selvbetjeningsfunksjonaliteten gir deg rask tilgang til endringer i abonnementet ditt og anbefales brukt dersom du for eksempel ønsker å øke datakvoten på abonnementet ditt. Vær oppmerksom på at endringer du gjør vil medføre lønnstrekk i henhold til retningslinjene for mobilordningen.

**Merk: Dette gjelder KUN data innenfor Norge. Se [Digital sikkerhet på reise -](https://www.trondelagfylke.no/om-oss/organisasjon/for-ansatte/digital-sikkerhet-pa-reise/) Trøndelag [fylkeskommune \(trondelagfylke.no\)](https://www.trondelagfylke.no/om-oss/organisasjon/for-ansatte/digital-sikkerhet-pa-reise/) for mer informasjon om reise og databruk i utlandet.**

**1.** Logg på mPort.no med **Bruk jobbkonto** 

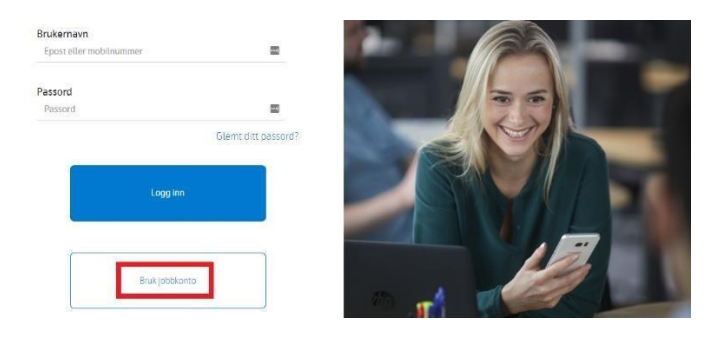

**2.** Gå til menyen **Abonnement**

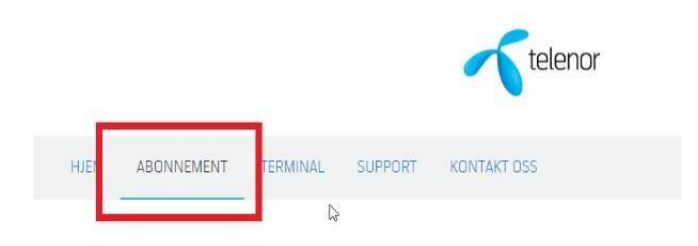

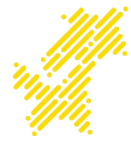

**3.** Nederst har du en boks for selvbetjening, klikk på **pil ned** ved punktet for **Tilgjengelige tjenester**. *Hvis du ikke har denne boksen betyr det at selvbetjening ikke er aktivert, gå til punkt 9 på side 4 for å aktivere dette.* 

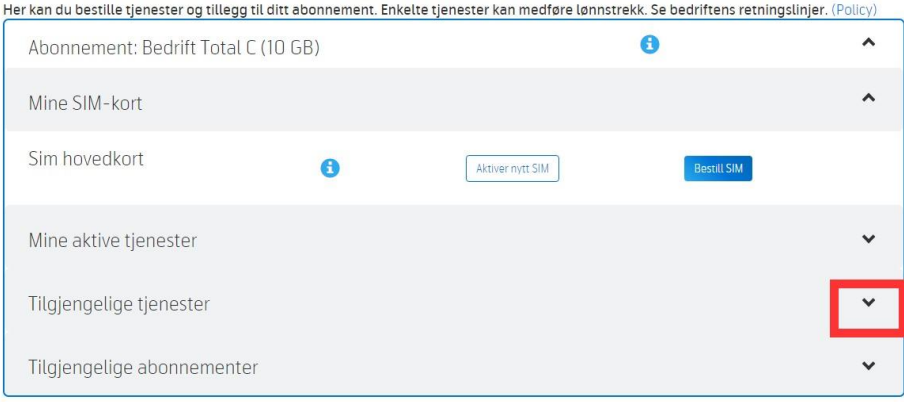

**4.** Her finner du en liste med tilgjengelige tjenester, velg ønsket produkt og trykk **Bestill** (i dette eksempelet er det valgt **Ekstra Data 15GB**).

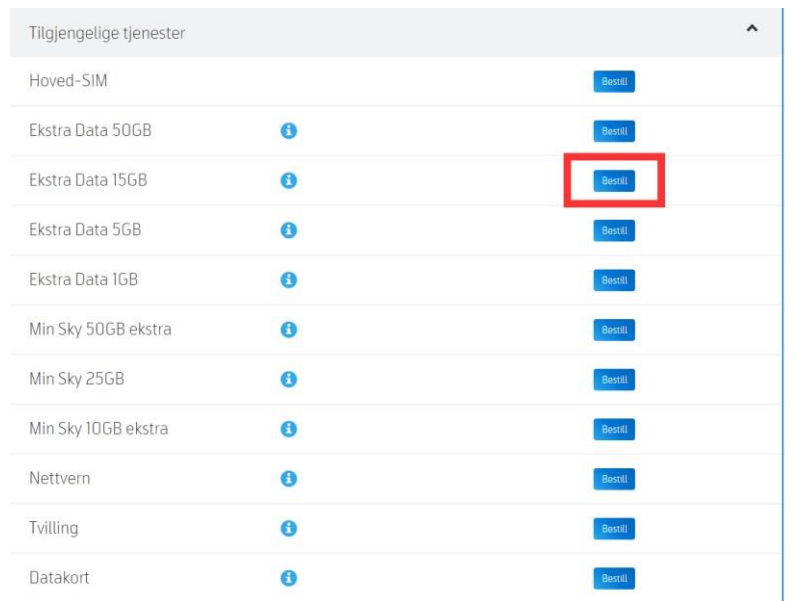

**5.** Du får et par meldinger du skal trykke **OK** på, så er du i mål

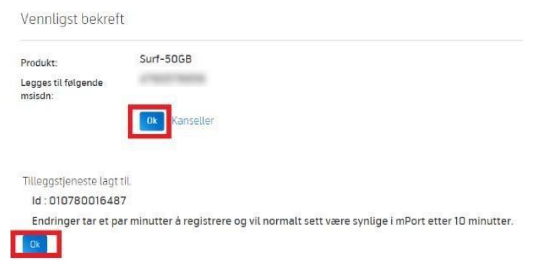

**6.** Du har også mulighet til å endre type abonnement, til større eller mindre datapakke. Trykk på **pil ned** ved **Tilgjengelige abonnementer**. *Hvis du ikke har denne boksen betyr det at selvbetjening ikke er aktivert, gå til punkt 9 på side 4 for å aktivere dette.*

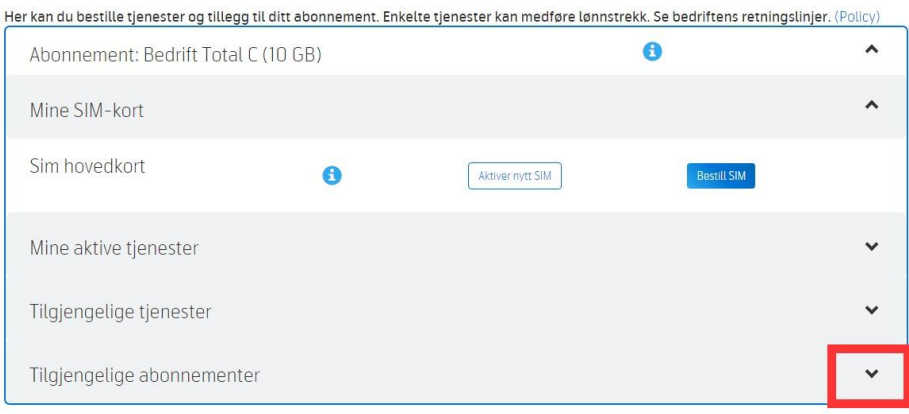

**7.** Her finner du en liste med tilgjengelige abonnement, velg ønsket datamengde og trykk på **Bestill** (i dette eksemplet er det valgt **Bedrift Total E (50GB)** ).

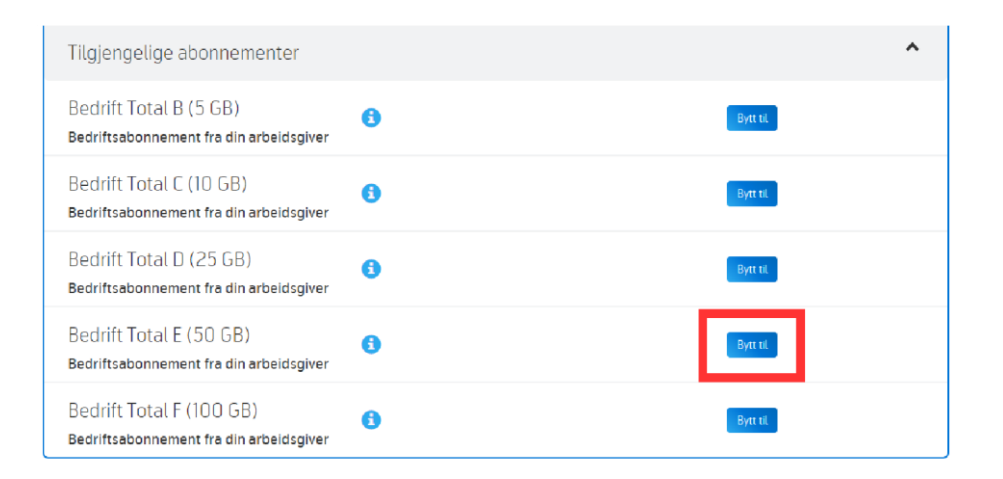

**8.** Du får et par meldinger du skal trykke **OK** på, så er du i mål

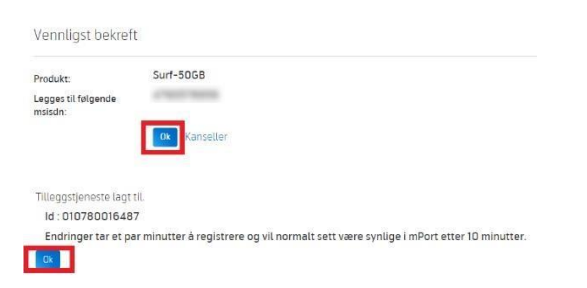

## **Punktene nedenfor gjelder kun dersom du ikke har aktivert selvbetjeningsfunksjonalitet.**

## **9.** Klikk på lenken **Bekreft telefonnummer**

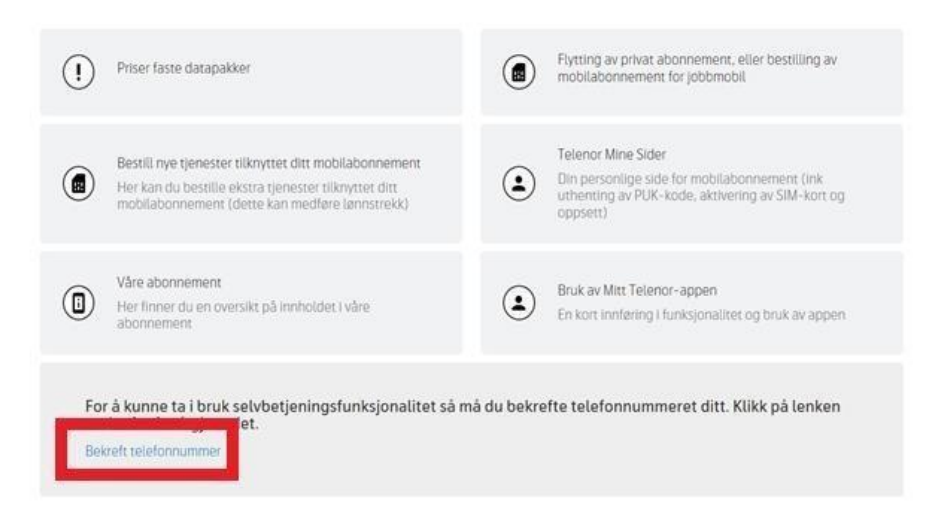

**10.** Sjekk at nummer stemmer og klikk på **Send engangskode på SMS**

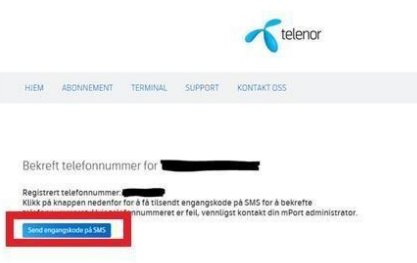

**11.** Det kommer frem et tekstfelt for den koden du får på SMS, skriv inn det og trykk på **Bekreft telefonnummer**

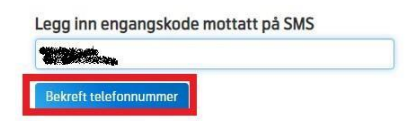

**12.** Du får en bekreftelse og kan trykke **OK**

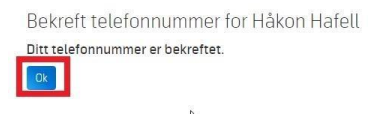

**13.** Gå tilbake til punkt 3-8 for å legge til tjenester eller bestille mer data.